# "ו>םו ור

# **Binary Tree Migrator Pro for Exchange 20.11.1**

## Release Notes

### **March 2023**

These release notes provide information about the Binary Tree Migrator Pro for Exchange 20.11.1 release.

Topics:

- [About this release](#page-0-0)
- [Enhancements](#page-0-1)
- [Resolved issues](#page-1-0)
- [Known limitations](#page-1-1)
- System requirements
- [Product licensing](#page-10-0)
- [Upgrade and installation instructions](#page-10-0)
- [More resources](#page-10-1)
- [Globalization](#page-10-2)
- <span id="page-0-0"></span>● [About us](#page-11-0)

## **About this release**

Binary Tree Migrator Pro for Exchange facilitates migration from one version of Microsoft Exchange to another. It combines a back-end policy engine with front-end management components, to provide project managers and administrators more control over Exchange upgrades.

<span id="page-0-1"></span>Binary Tree Migrator Pro for Exchange 20.11.1 is a minor release with enhanced features and functionality.

## **Enhancements**

The following is a list of enhancements implemented in Migrator for Exchange 20.11.1.

**Table 1. General enhancements**

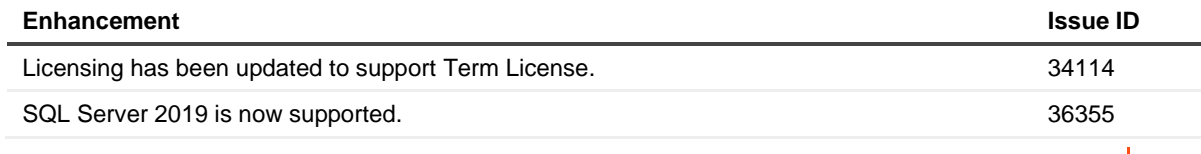

Binary Tree Migrator Pro for Exchange 20.11.1 **1** Release Notes

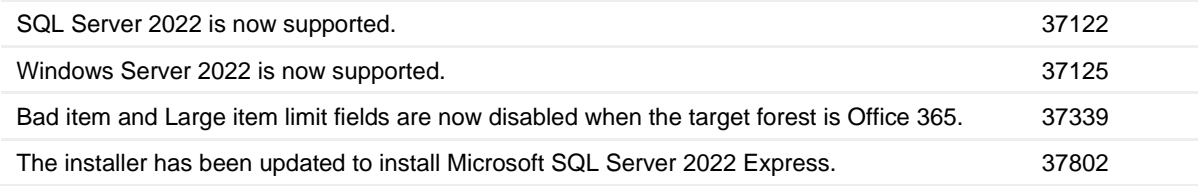

### <span id="page-1-0"></span>**Resolved issues**

The following is a list of issues addressed in this release.

**Table 2. General resolved issues**

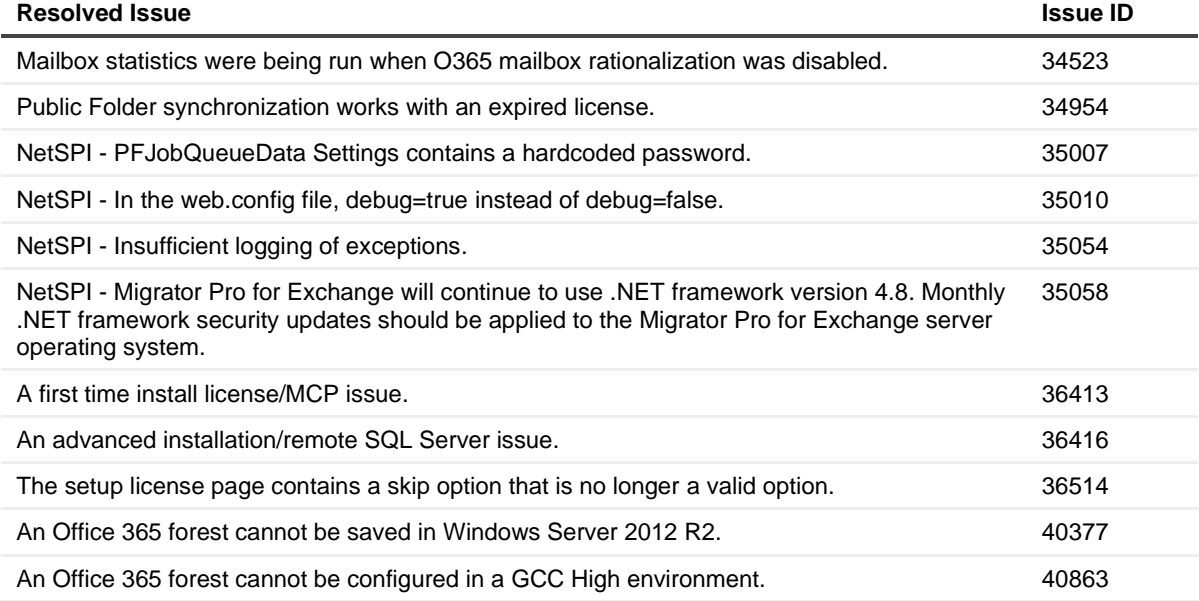

### <span id="page-1-1"></span>**Known limitations**

The following is a list of known limitations or issues, including those issues attributed to third-party products, known to exist at the time of release.

**Table 3. Installation known limitations**

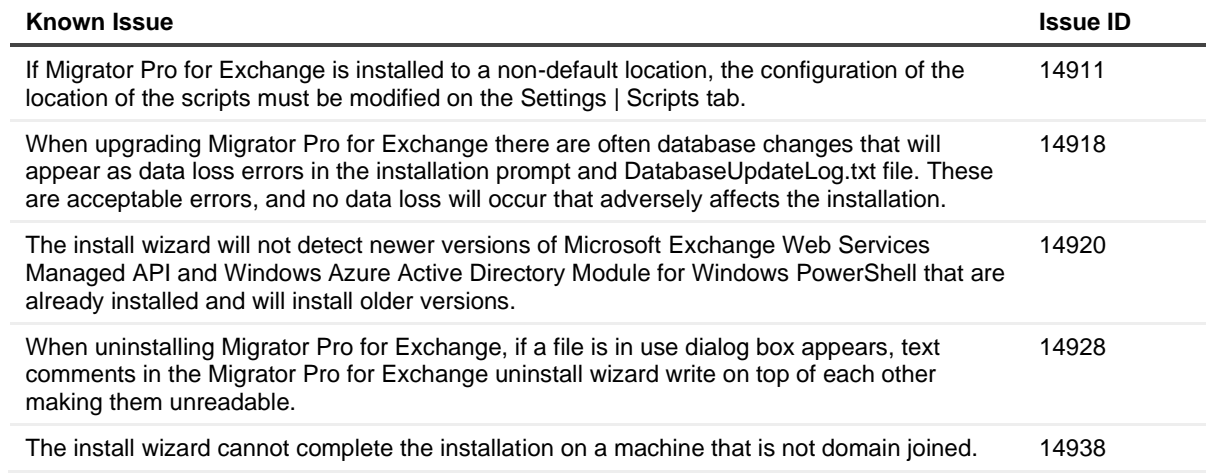

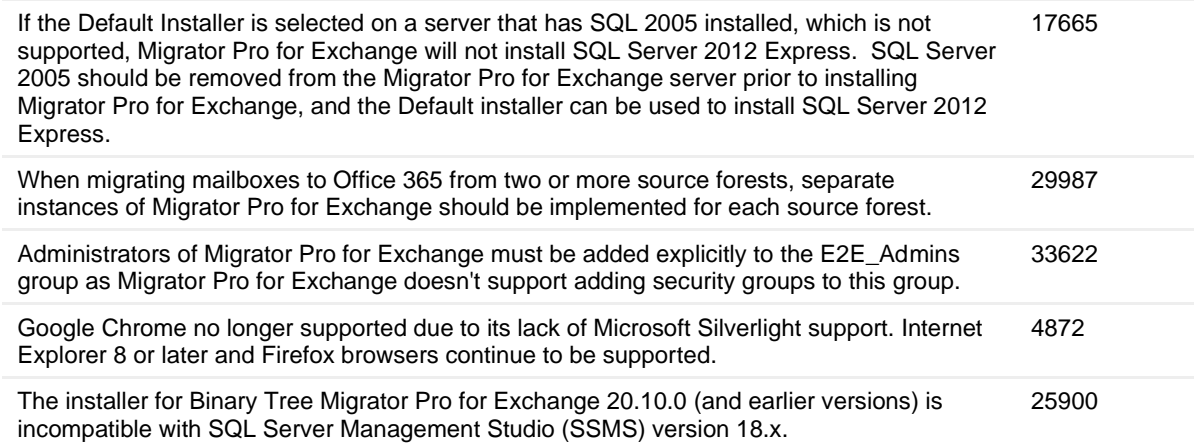

#### **Table 4. Mailbox Job Importer known limitations**

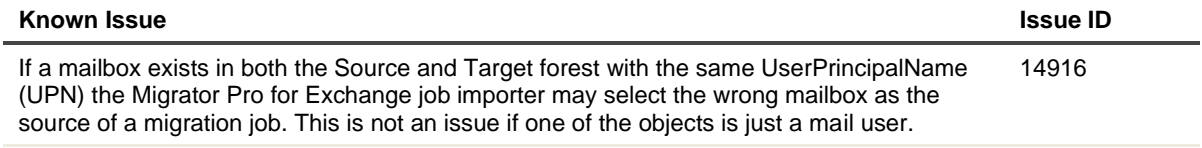

#### **Table 5. Licensing known limitations**

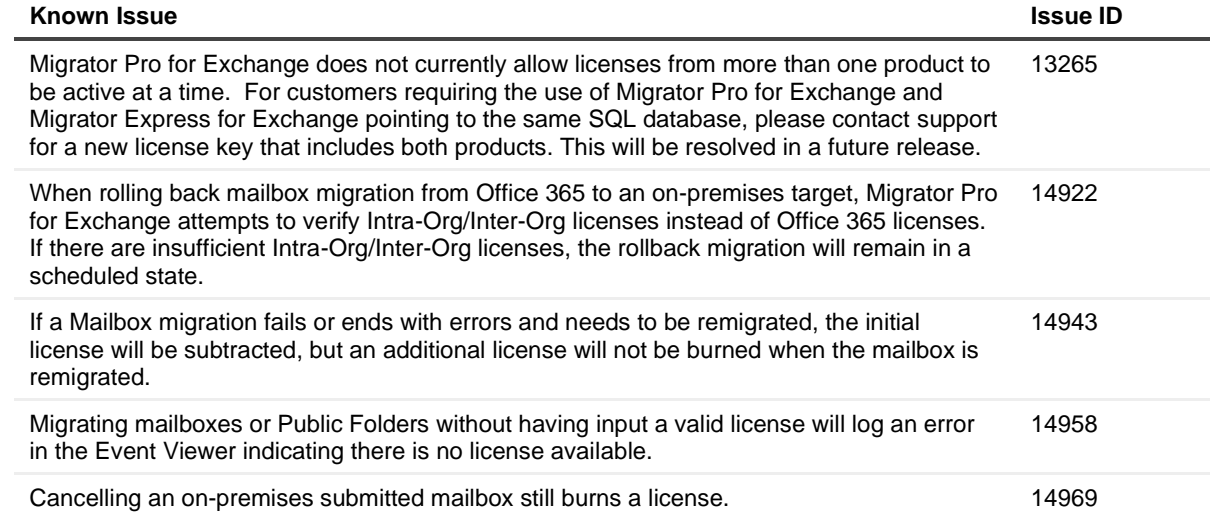

#### **Table 6. Mailbox Migration known limitations**

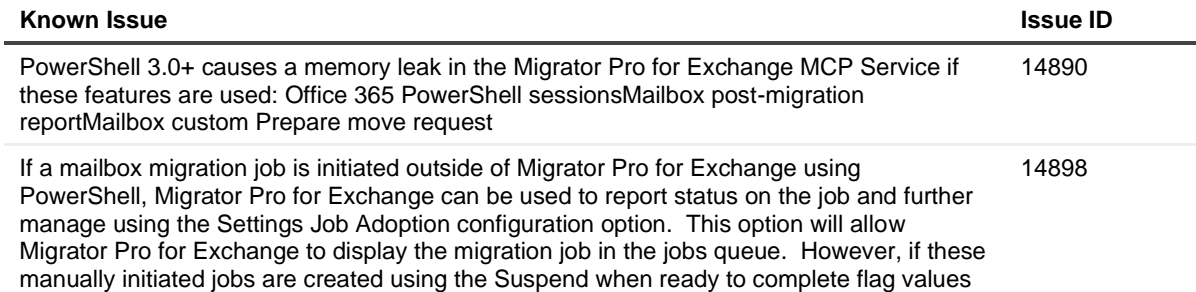

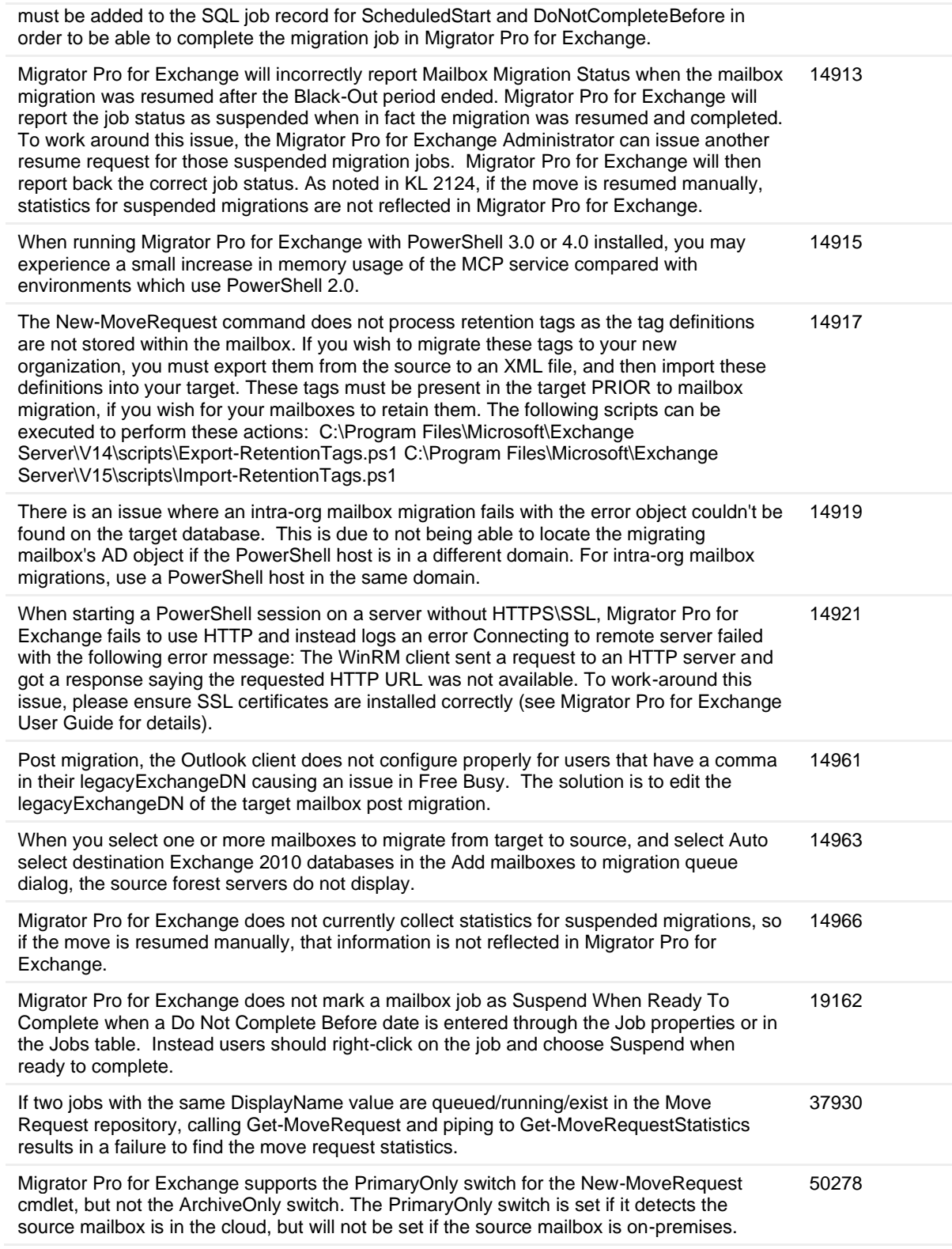

**Table 7. Blackouts known limitations**

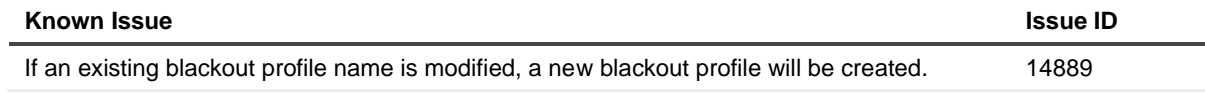

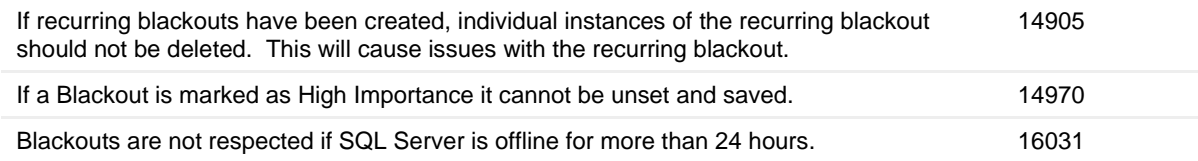

#### **Table 8. O365 Mailbox Migration known limitations**

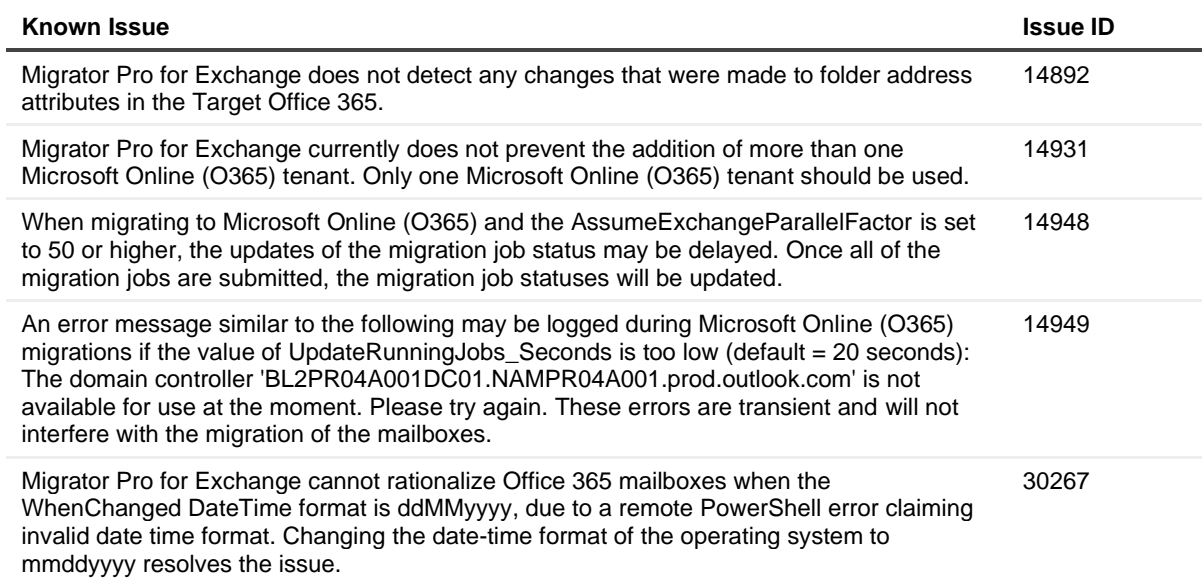

#### **Table 9. Mailbox Migration Permissions known limitations**

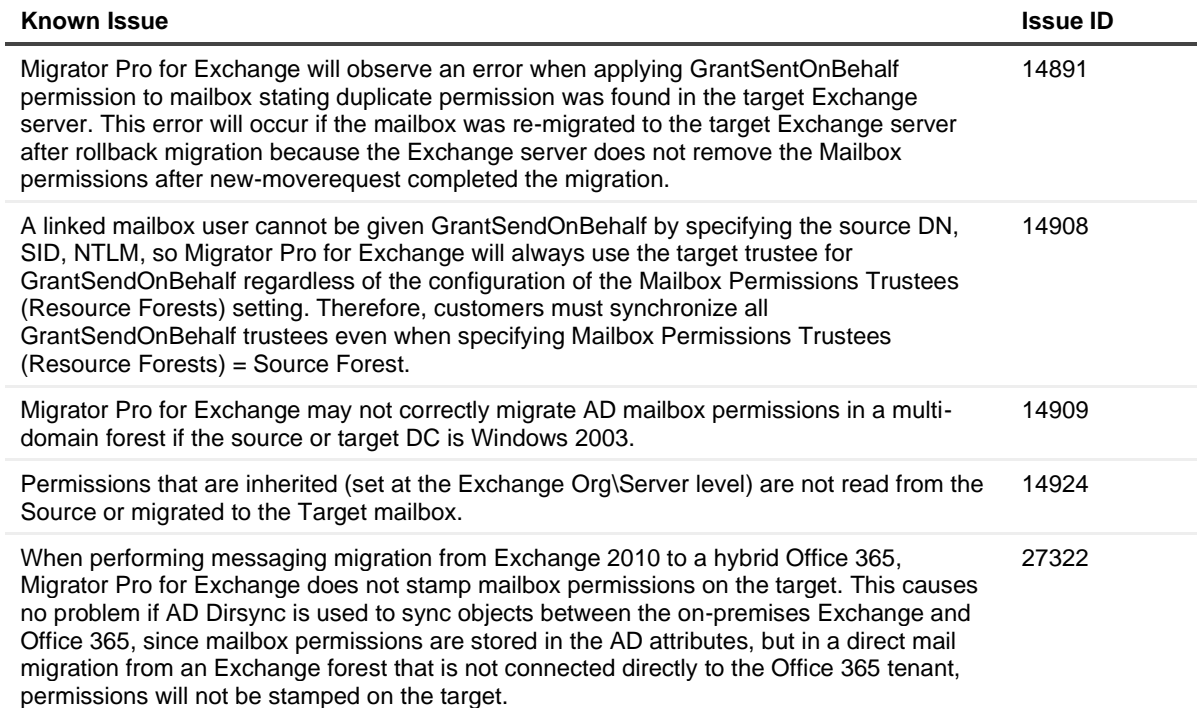

**Table 10. Notifications known limitations**

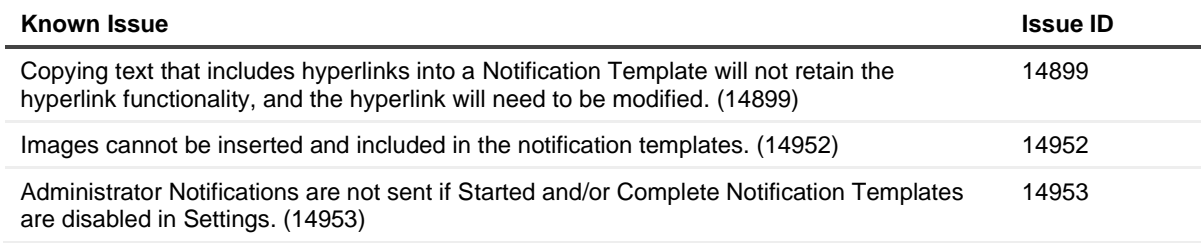

#### **Table 11. Public Folders known limitations**

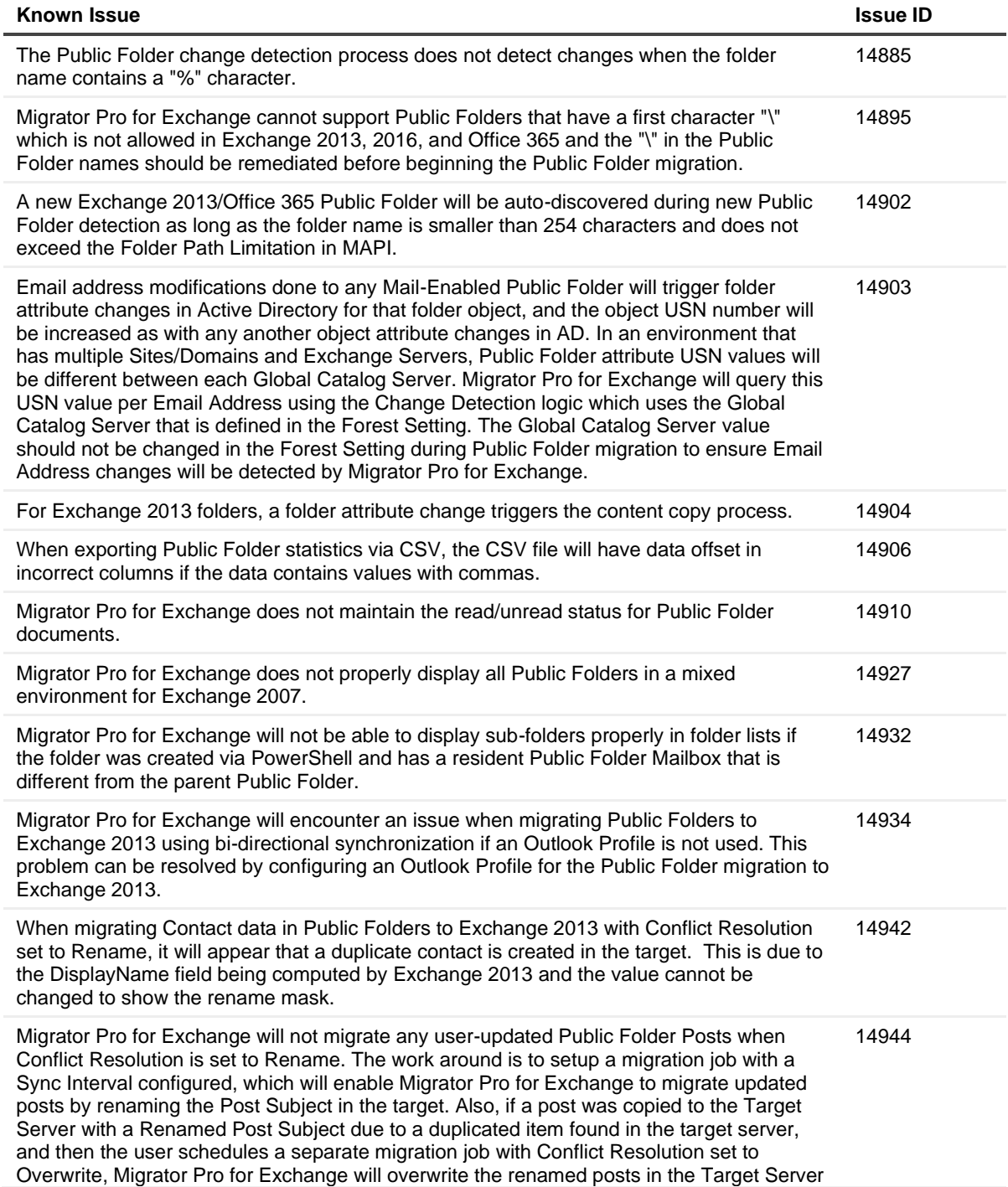

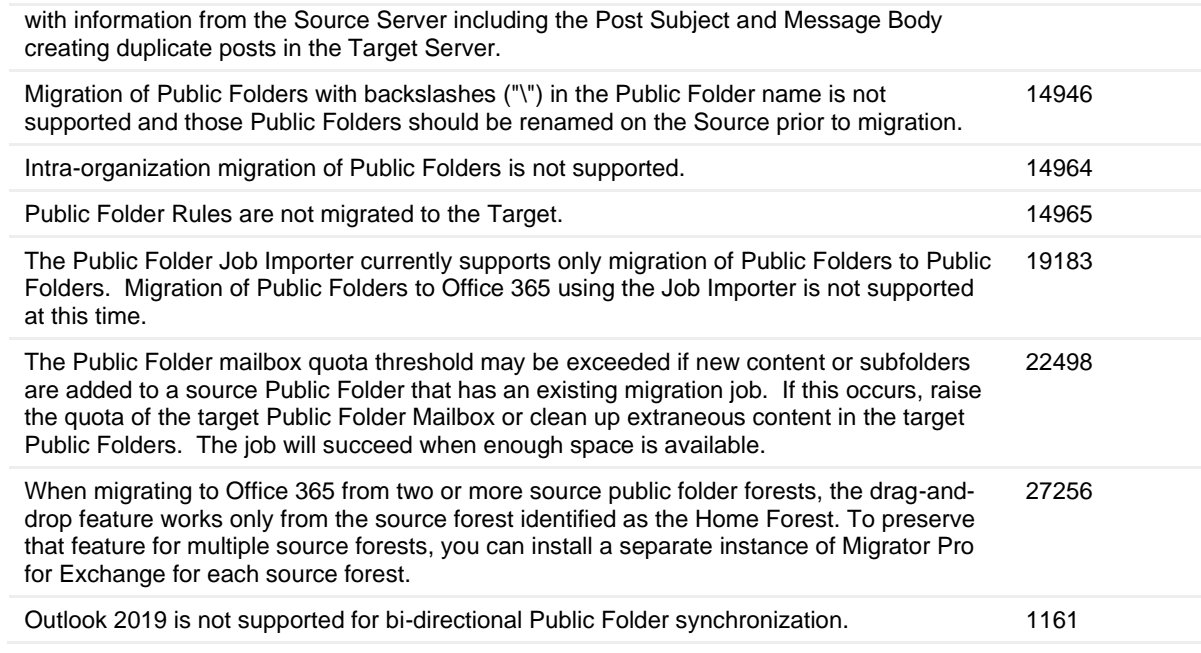

#### **Table 12. O365 Public Folder Migration MAPI known limitations**

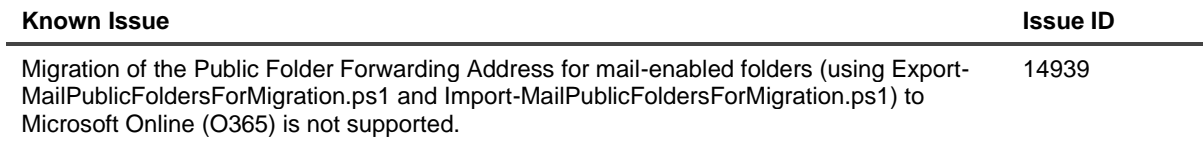

#### **Table 13. O365 Public Folder Migration PowerShell known limitations**

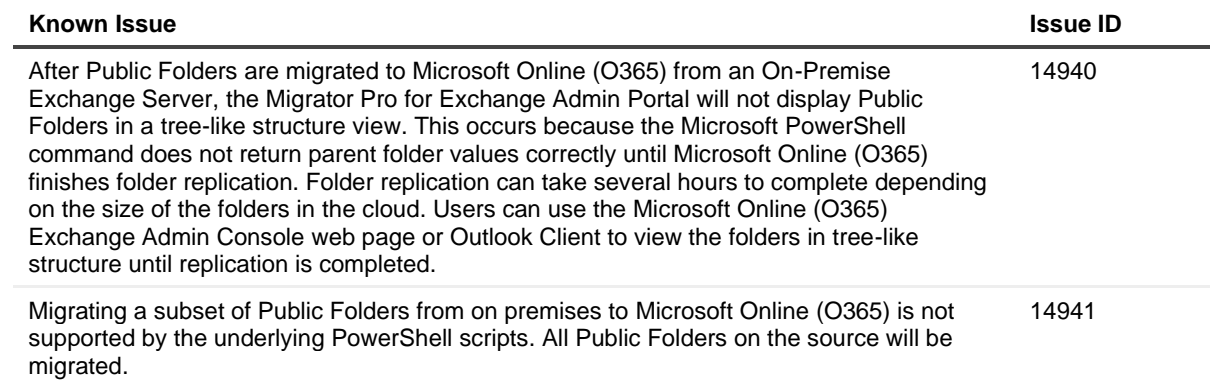

#### **Table 14. Public Folder Migration Permissions known limitations**

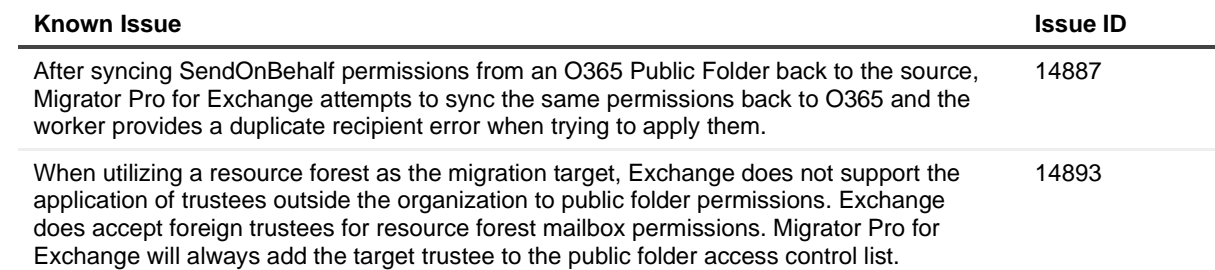

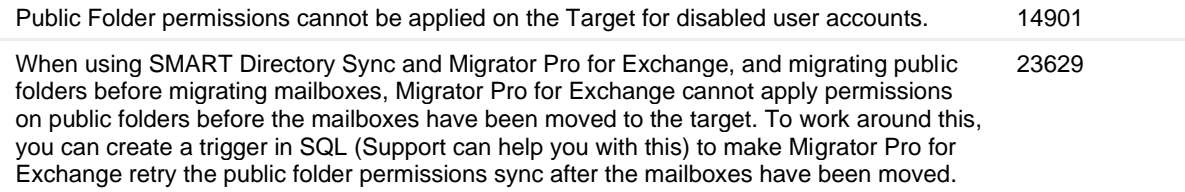

**Table 15. Public Folder to Office 365 Group Migration known limitations**

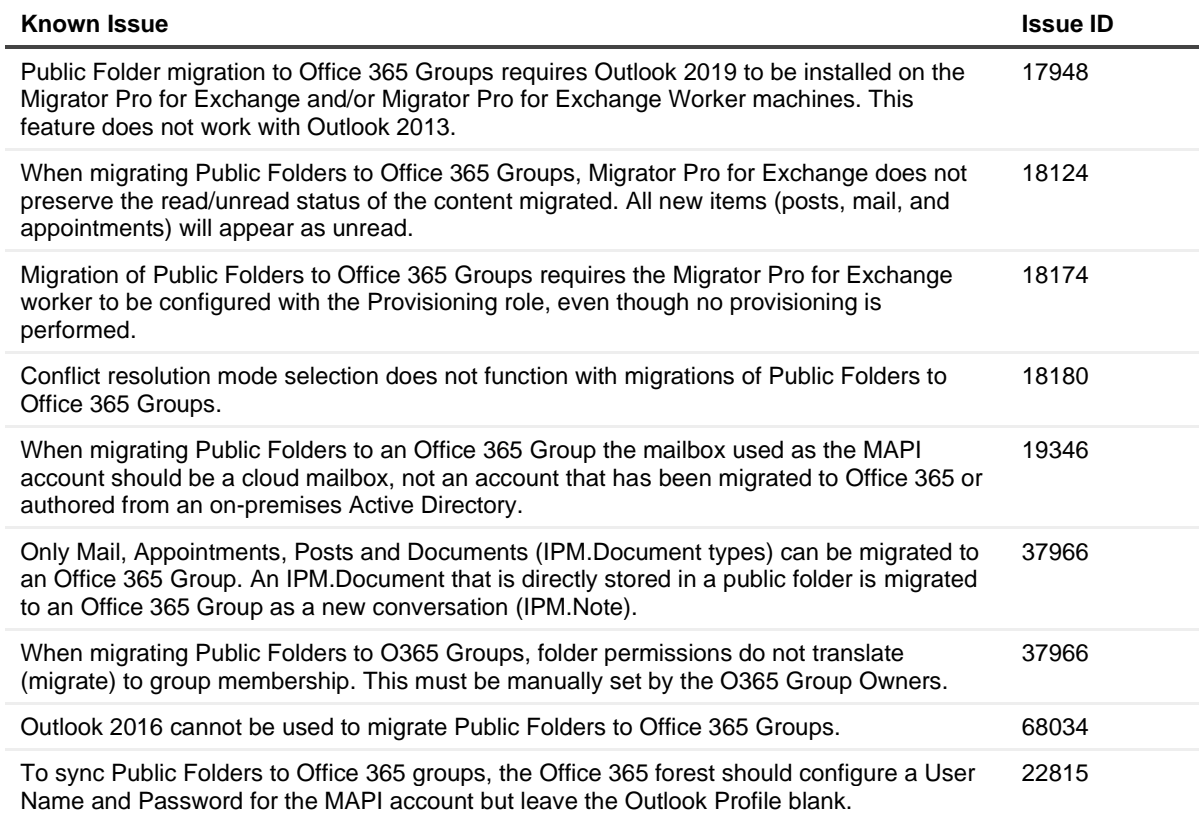

**Table 16. Mailbox Rationalization known limitations**

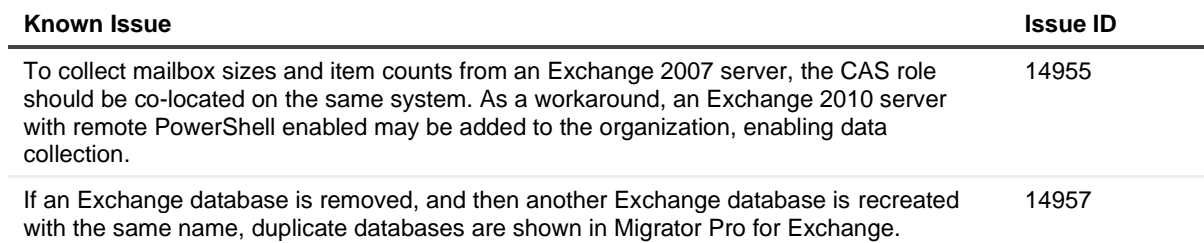

**Table 17. Public Folder Rationalization known limitations**

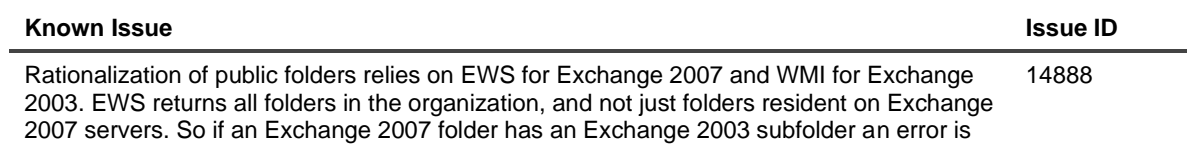

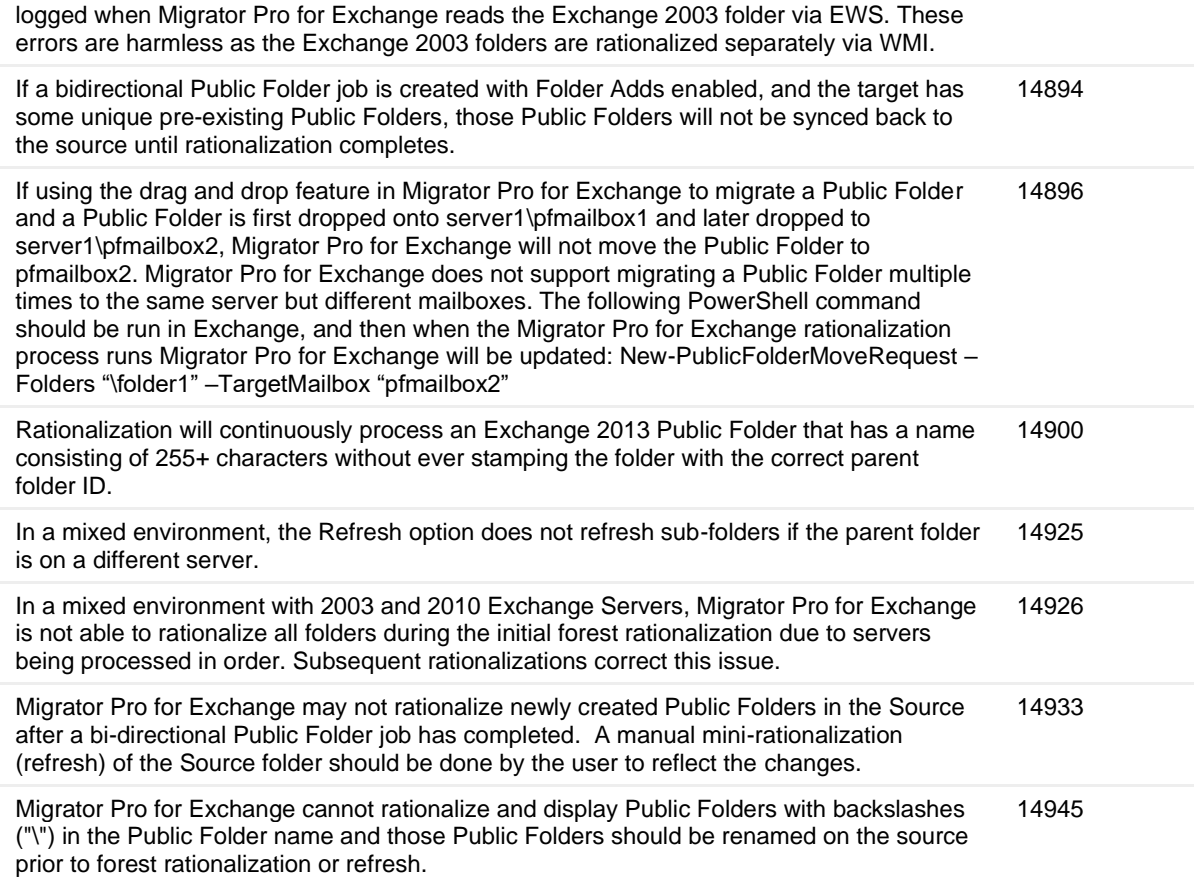

#### **Table 18. UI known limitations**

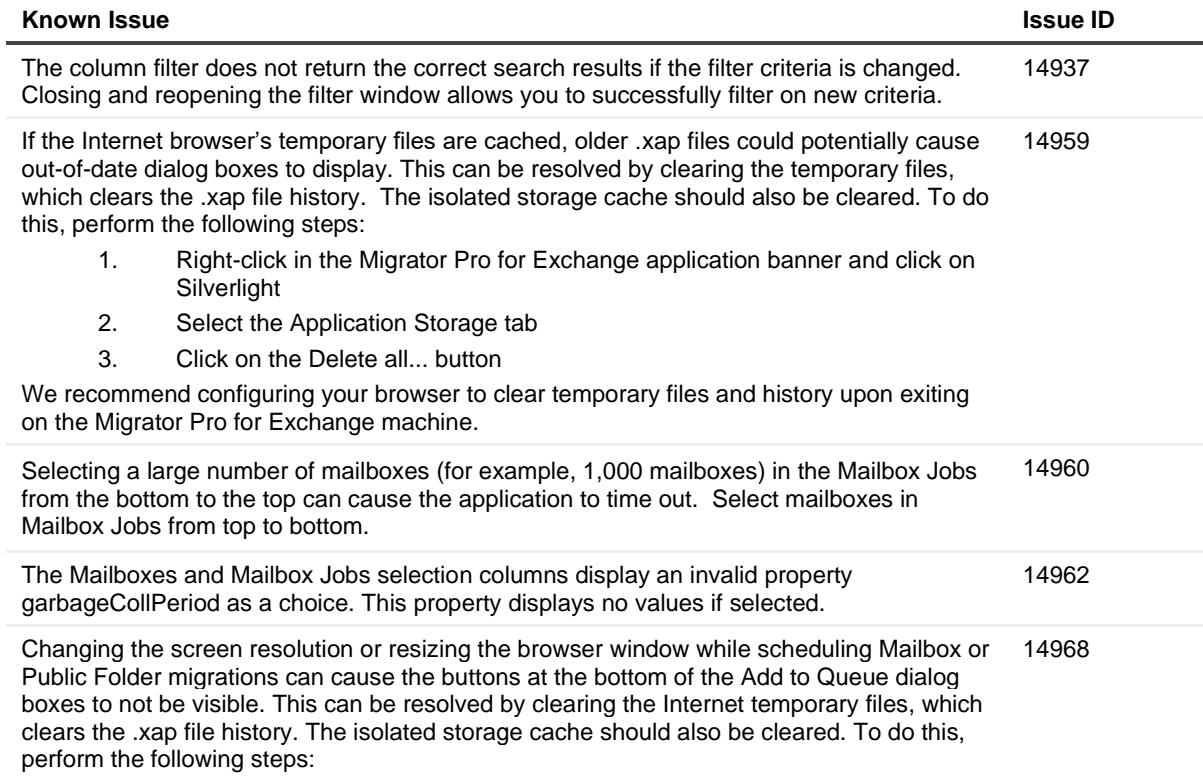

- 1. Right-click in the Migrator Pro for Exchange application banner and click on Silverlight.
- 2. Select the Application Storage tab.
- 3. Click on the Delete all... button.

We recommend configuring your browser to clear temporary files and history upon exiting on the Migrator Pro for Exchange machine.

#### **Table 19. Forest Alerts known limitations**

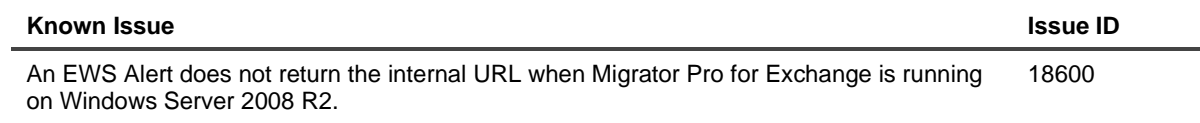

#### **Table 20. Forest Settings known limitations**

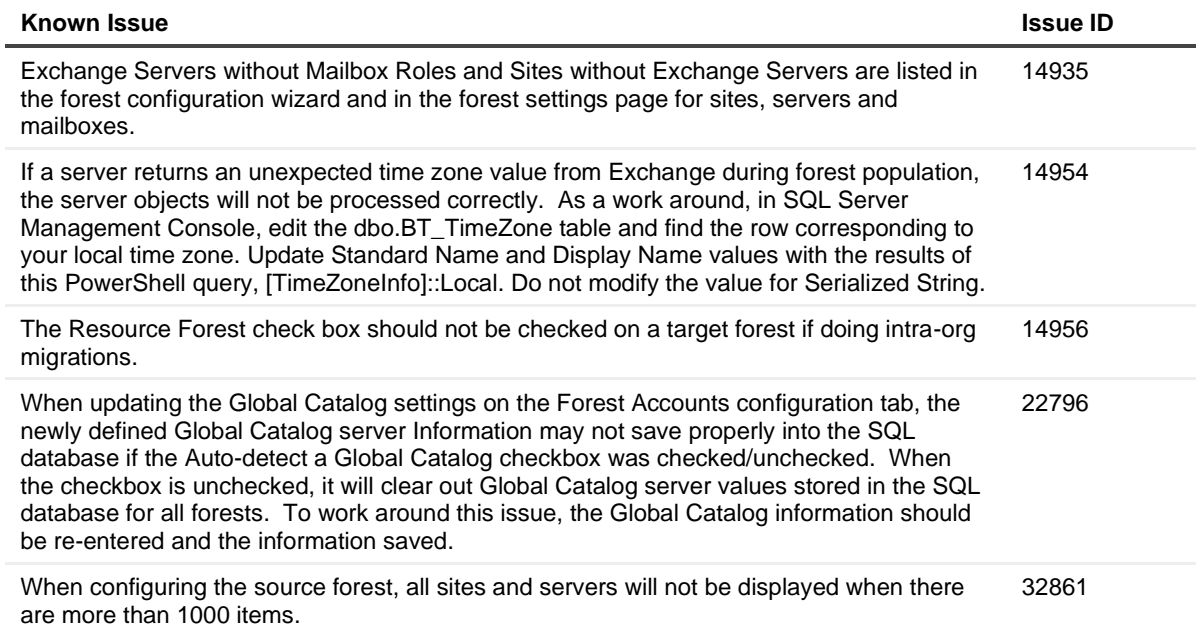

#### **Table 21. General Settings known limitations**

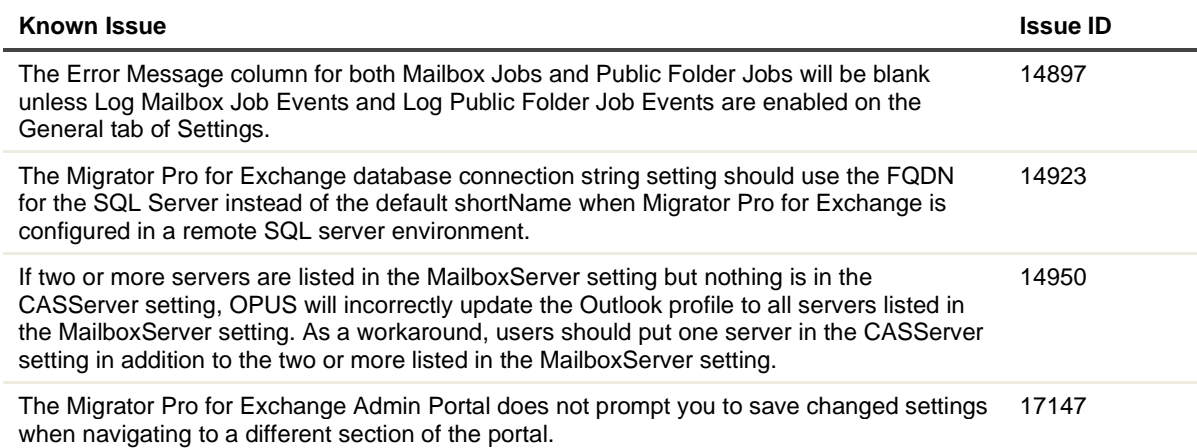

### **System requirements**

<span id="page-10-0"></span>Refer to the Binary Tree Migrator Pro for Exchange 20.11.1 Requirements [\(https://support.quest.com/technical](https://support.quest.com/technical-documents/binary-tree-migrator-pro-for-exchange/20.11.1/requirements)[documents/binary-tree-migrator-pro-for-exchange/20.11.1/requirements\)](https://support.quest.com/technical-documents/binary-tree-migrator-pro-for-exchange/20.11.1/requirements) for system requirements.

### **Product licensing**

A valid license is required for Binary Tree Migrator Pro for Exchange.

To obtain licenses, see information on this page<https://www.quest.com/company/contact-us.aspx> or contact the sales team at [sales@quest.com](mailto:sales@quest.com)

You will be prompted for a license when starting the Migrator Pro for Exchange New Forest wizard.

### **Upgrade and installation instructions**

Refer to the Binary Tree Migrator Pro for Exchange 20.11.1 Installation and Configuration Guide [\(https://support.quest.com/technical-documents/binary-tree-migrator-pro-for-exchange/20.11.1/installation-and](https://support.quest.com/technical-documents/binary-tree-migrator-pro-for-exchange/20.11.1/installation-and-configuration-guide)[configuration-guide\)](https://support.quest.com/technical-documents/binary-tree-migrator-pro-for-exchange/20.11.1/installation-and-configuration-guide) for installation instructions.

### <span id="page-10-1"></span>**More resources**

Additional information is available from the following:

● Online product documentation [\(https://support.quest.com/binary-tree-migrator-pro-for](https://support.quest.com/binary-tree-migrator-pro-for-exchange/20.11.1/technical-documents)[exchange/20.11.1/technical-documents\)](https://support.quest.com/binary-tree-migrator-pro-for-exchange/20.11.1/technical-documents)

### <span id="page-10-2"></span>**Globalization**

This section contains information about installing and operating this product in non-English configurations, such as those needed by customers outside of North America. This section does not replace the materials about supported platforms and configurations found elsewhere in the product documentation.

This release is Unicode-enabled and supports any character set. In this release, all product components should be configured to use the same or compatible character encodings and should be installed to use the same locale and regional options. This release is targeted to support operations in the following regions: North America, Western Europe and Latin America, Central and Eastern Europe, Far-East Asia, Japan. It supports bidirectional writing (Arabic and Hebrew). The release supports Complex Script (Central Asia – India, Thailand).

# <span id="page-11-0"></span>**About us**

Quest creates software solutions that make the benefits of new technology real in an increasingly complex IT landscape. From database and systems management, to Active Directory and Office 365 management, and cyber security resilience, Quest helps customers solve their next IT challenge now. Around the globe, more than 130,000 companies and 95% of the Fortune 500 count on Quest to deliver proactive management and monitoring for the next enterprise initiative, find the next solution for complex Microsoft challenges and stay ahead of the next threat. Quest Software. Where next meets now. For more information, visit [www.quest.com.](https://www.quest.com/)

# **Technical support resources**

Technical support is available to Quest customers with a valid maintenance contract and customers who have trial versions. You can access the Quest Support Portal at [https://support.quest.com.](https://support.quest.com/)

The Support Portal provides self-help tools you can use to solve problems quickly and independently, 24 hours a day, 365 days a year. The Support Portal enables you to:

- Submit and manage a Service Request
- View Knowledge Base articles
- Sign up for product notifications
- Download software and technical documentation
- View how-to-videos
- Engage in community discussions
- Chat with support engineers online
- View services to assist you with your product.